Heinz Forsthuber, Jörg Siebert

# **Praxishandbuch SAP**® **-Finanzwesen**

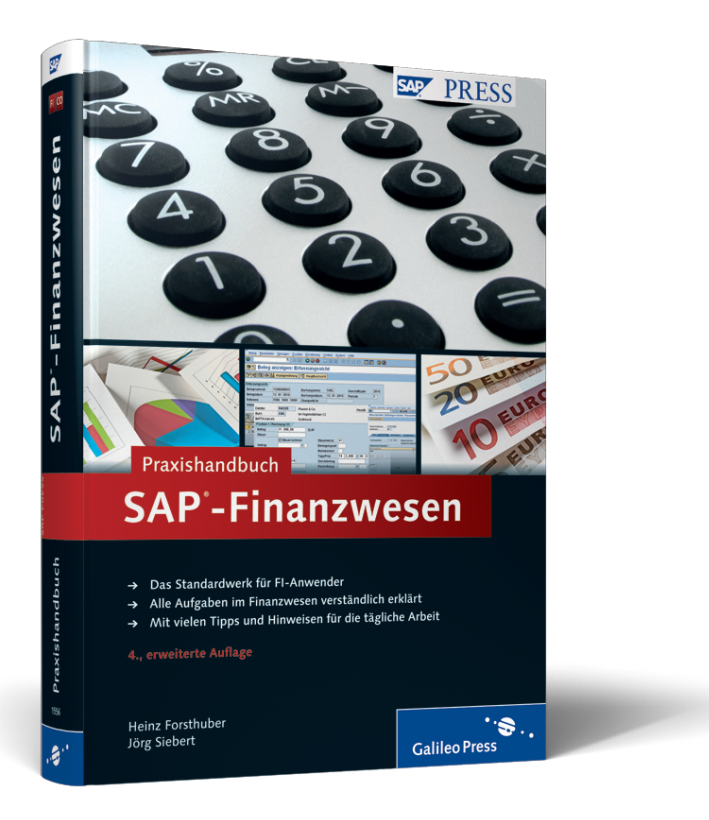

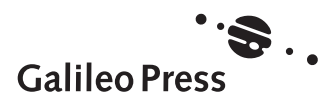

Bonn - Boston

# **Auf einen Blick**

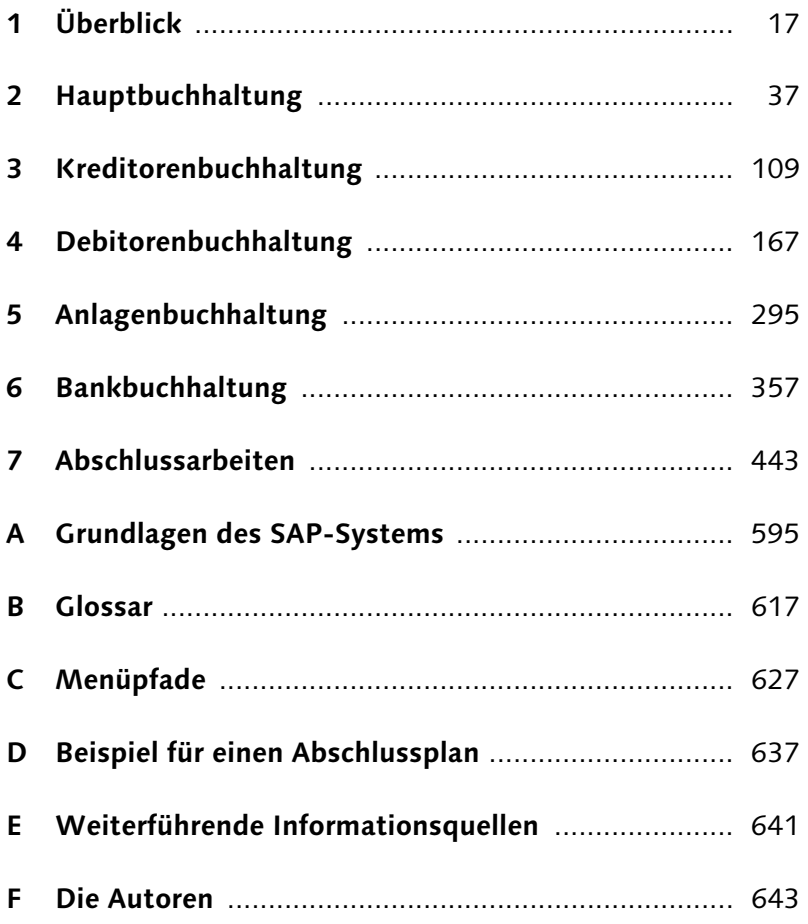

# **Inhalt**

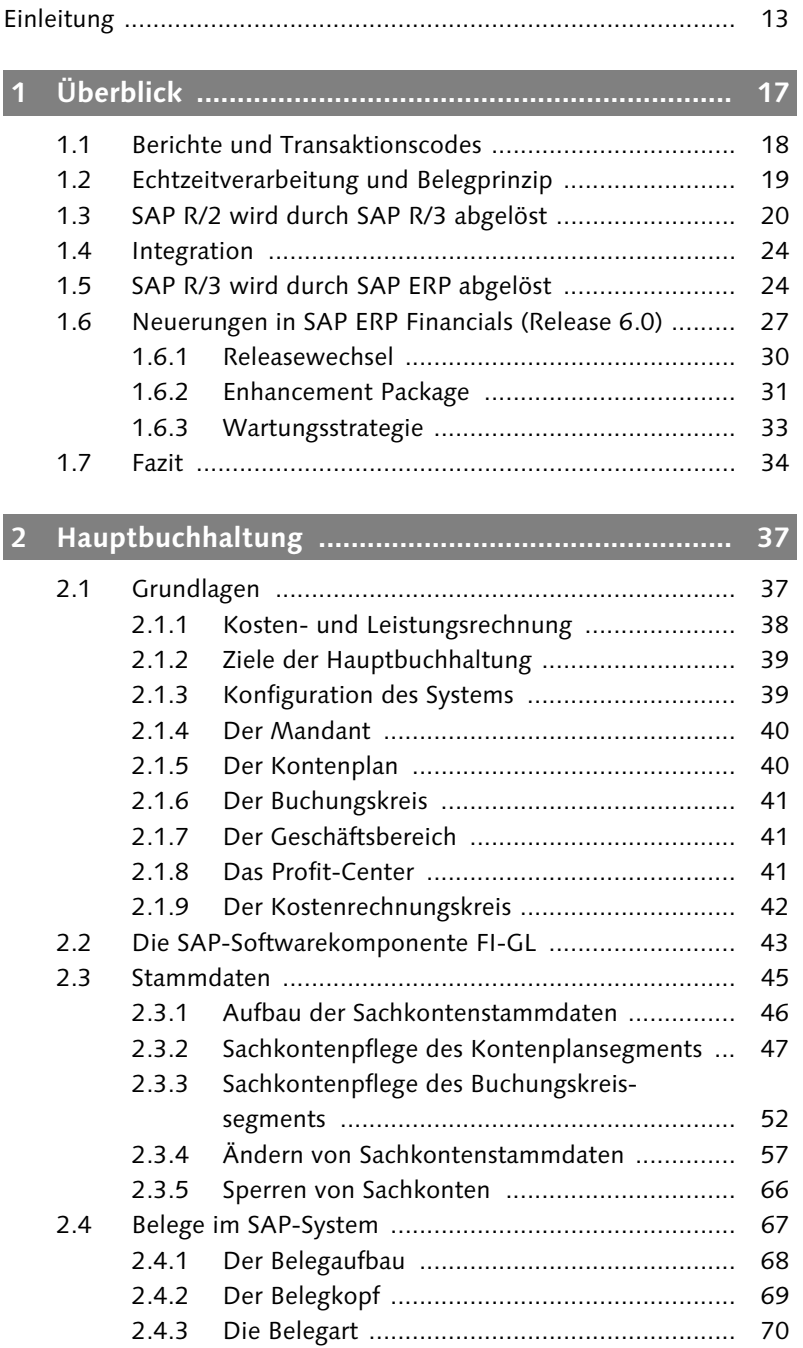

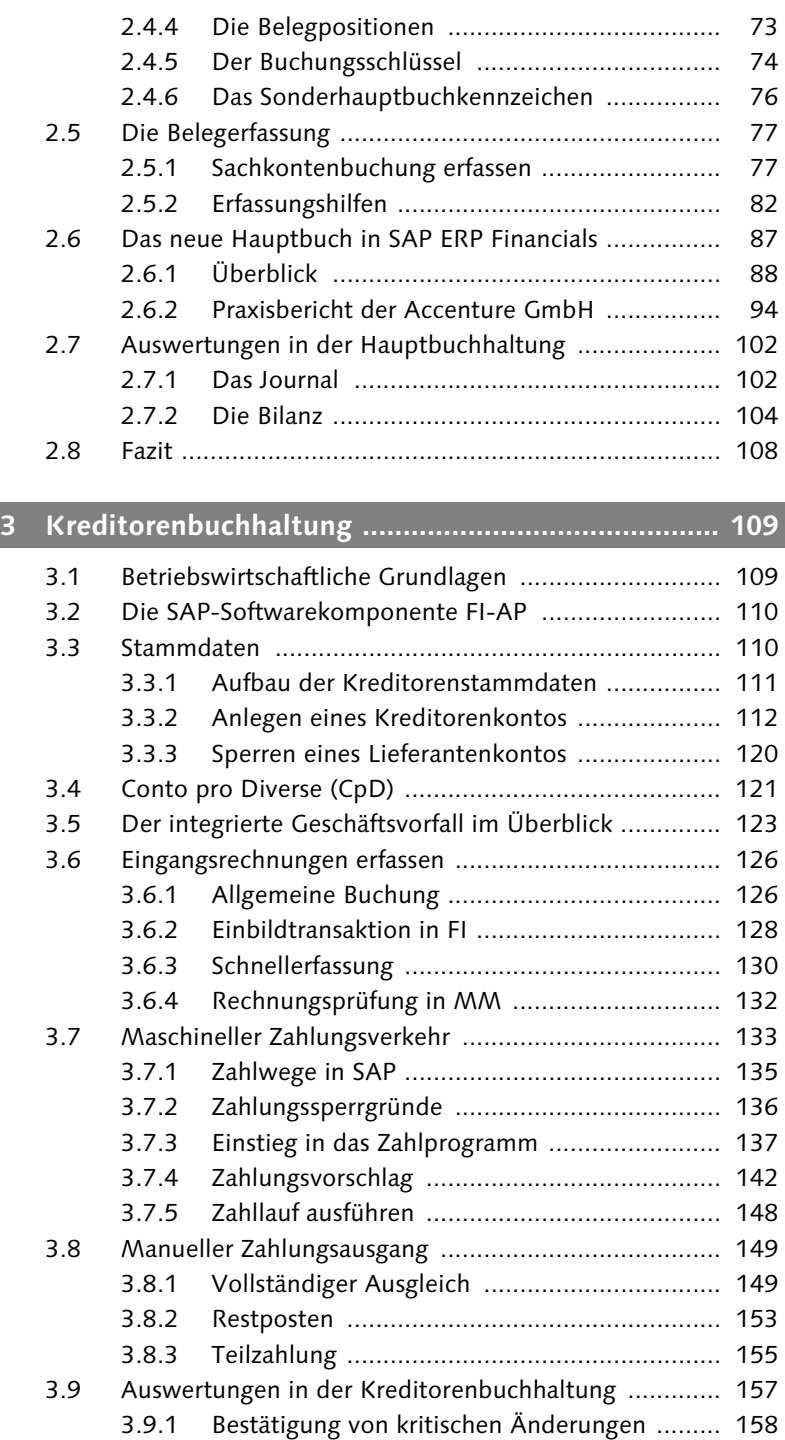

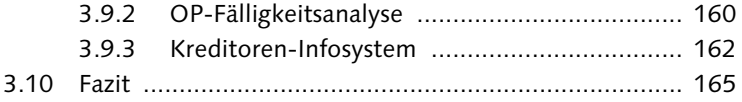

## **4 Debitorenbuchhaltung ............................................. 167**

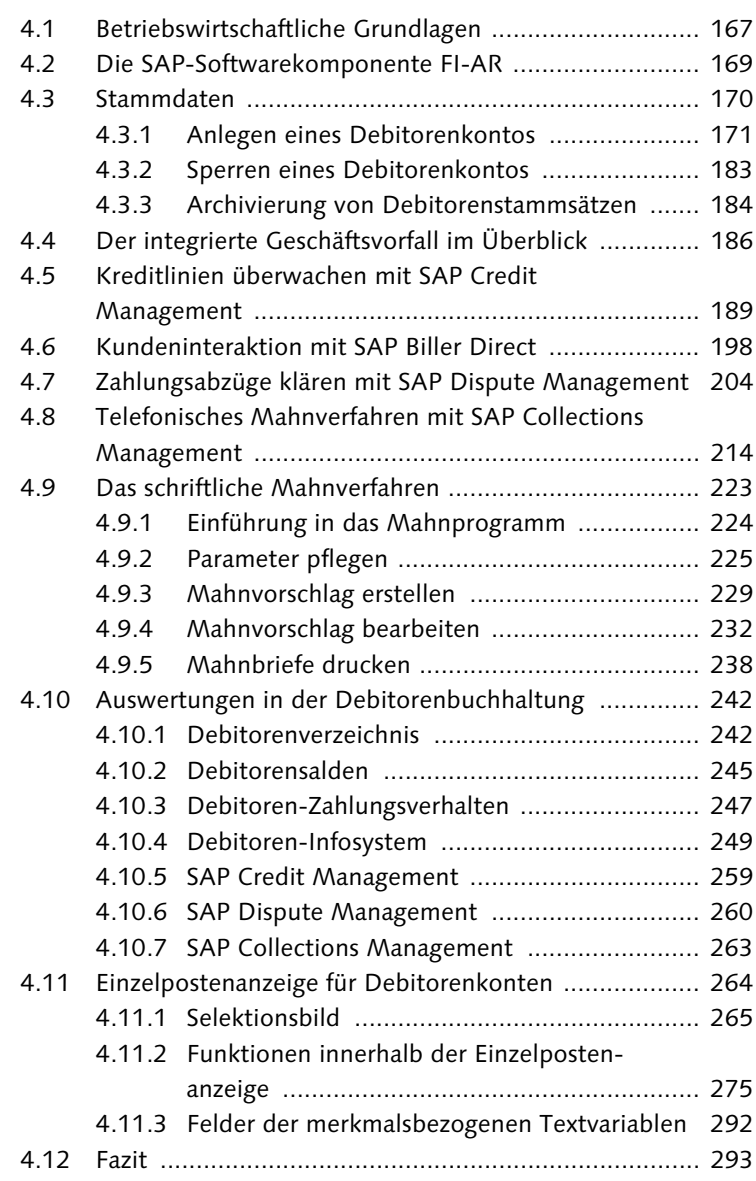

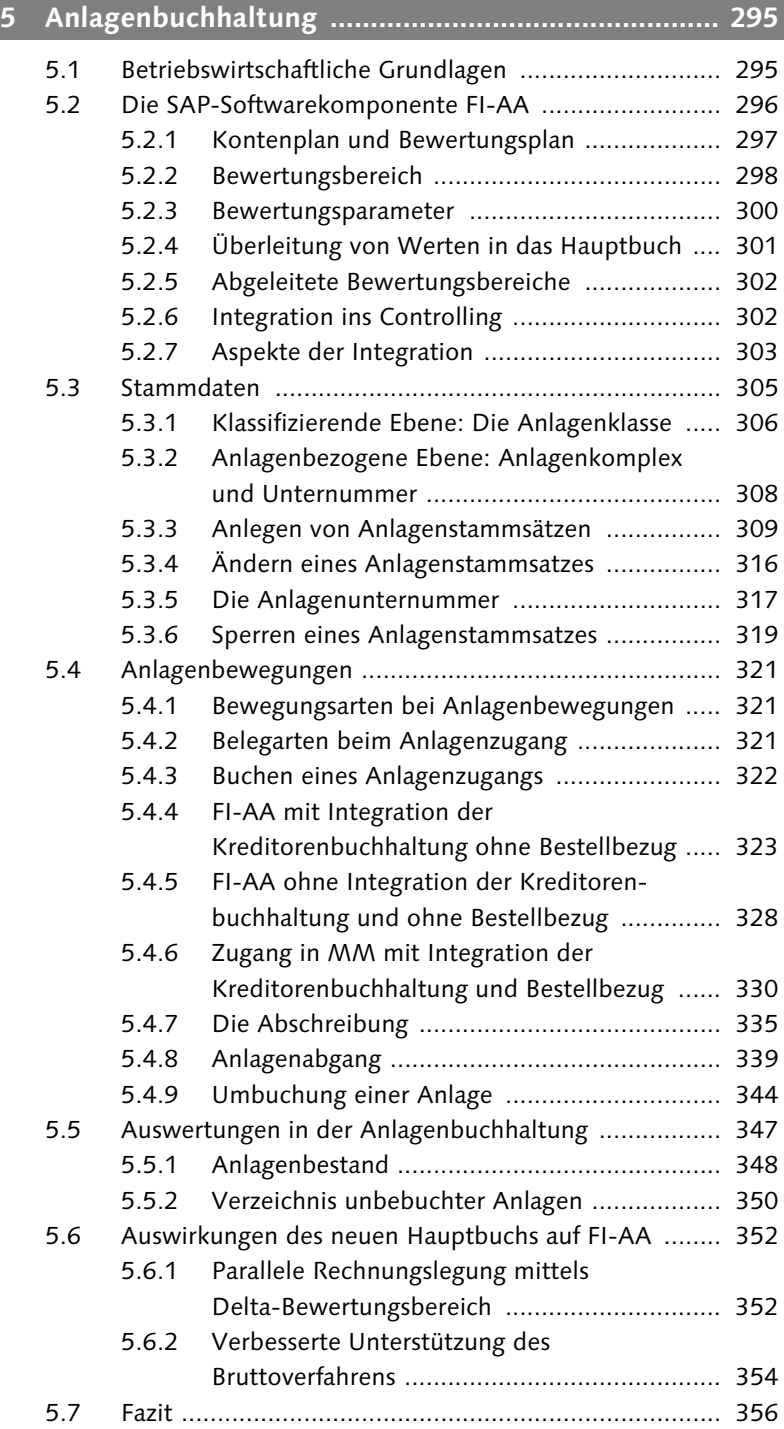

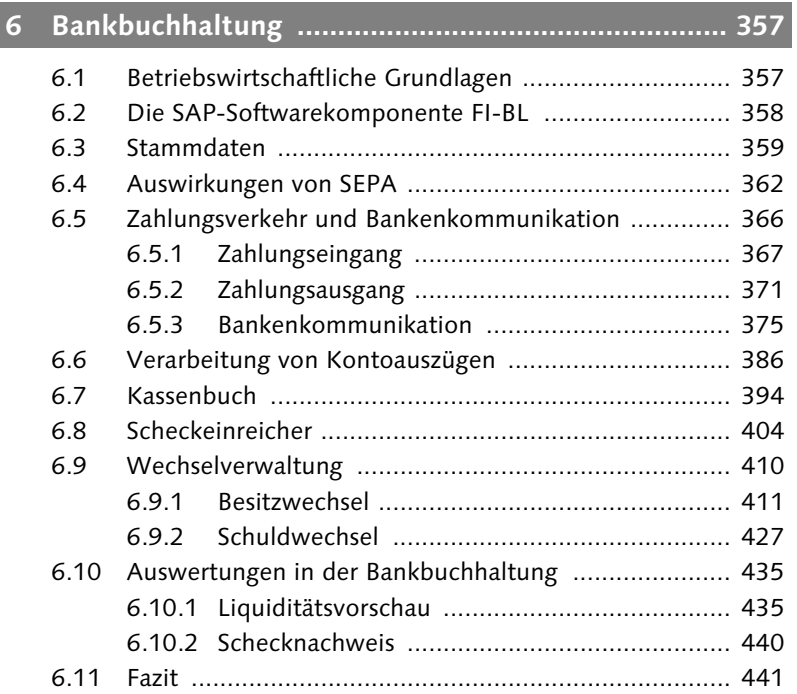

### **7 Abschlussarbeiten .................................................... 443**

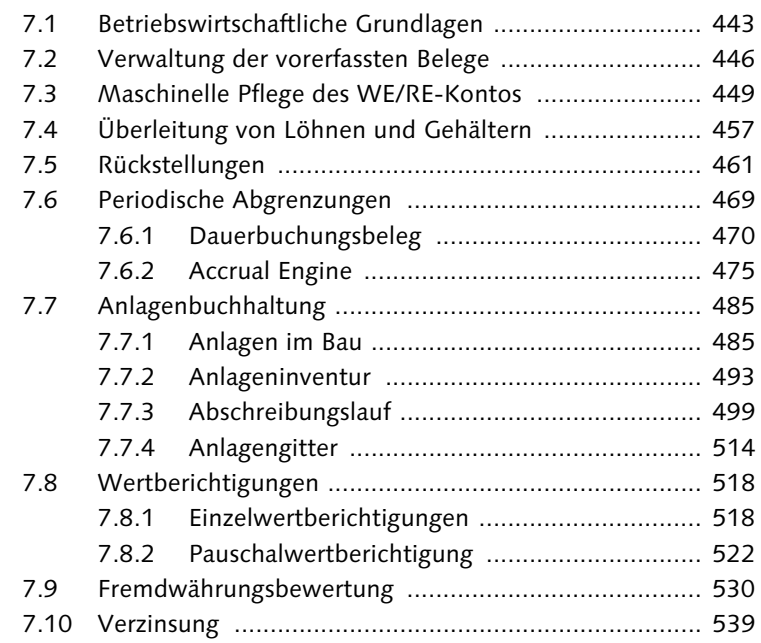

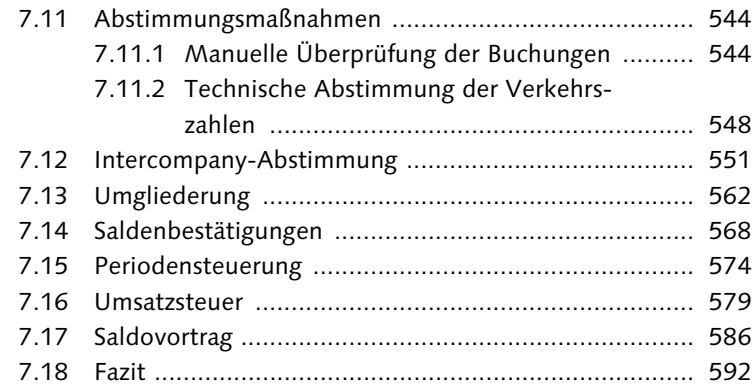

#### $\overline{A}$ B  $\mathsf{C}$ D E F

*In der Kreditorenbuchhaltung werden Verbindlichkeiten verwaltet. Dieses Kapitel stellt die Berührungspunkte von SAP ERP Financials und dem Einkauf dar. Zudem wird erläutert, wie Buchungen effizient erfolgen können. Standardauswertungen und der automatisierte Zahllauf runden das Bild ab.*

## **3 Kreditorenbuchhaltung**

Dieses Kapitel behandelt die betriebswirtschaftlichen Grundlagen der Kreditorenbuchhaltung, beschreibt grundsätzlich das SAP-Nebenbuch FI-AP (Accounts Payable, Kreditorenbuchhaltung) und geht anschließend auf verschiedene Buchungsvorgänge, wie beispielsweise Erfassungsmöglichkeiten von Eingangsrechnungen, ein. In diesem Kapitel werden mit der allgemeinen Buchung, Schnellerfassung, Einbildtransaktion und integrierten Rechnungsprüfung vier alternative Transaktionen zur Belegerfassung vorgestellt. Liegen die Eingangsrechnungen im SAP-System vor, so bietet das Programm für den Zahllauf verschiedene Möglichkeiten, um Lieferantenrechnungen optimiert zu bezahlen. Die wesentliche Neuerung des aktuellen Releases ERP 6.0 besteht in der Kreditorenbuchhaltung im Kontext mit dem Zahlungsverkehr und der Bankenkommunikation. Eine genauere Abhandlung finden Sie in Kapitel 6, »Bankbuchhaltung«. Im Reporting findet eine transparente Darstellung der wichtigen Informationen in den Beispielberichten für kritische Stammdatenänderungen, offene Posten, Fälligkeitsanalysen und für das Kreditoreninformationssystem statt.

### **3.1 Betriebswirtschaftliche Grundlagen**

Bei den Personenkonten unterscheidet man zwischen Lieferantenkonten oder Kreditoren und Kundenkonten oder Debitoren. Im Gegensatz zur Hauptbuchhaltung, in der lediglich die Gesamthöhe der Verbindlichkeiten für die Bilanz verwaltet wird, managt man in der Kreditorenbuchhaltung alle Details rund um Geschäftsvorfälle wie

Kreditorenmanagement als durchgängiger Geschäftsprozess Rechnungen, Gutschriften und Zahlungsausgänge. Das Zusammenspiel zwischen der Abteilung Einkauf und der Kreditorenbuchhaltung ist hier von besonderer Bedeutung. Bereits zu einem sehr frühen Zeitpunkt werden über Bestellungsanforderungen bzw. Bestellungen die Grundlagen für eine spätere erfolgreiche Rechnungsprüfung gelegt. Nicht zu vergessen ist auch die korrekte Dokumentation des Wareneingangs, auf deren Basis Zahlungsfreigaben für Rechnungen erfolgen können. Die Komponente FI-AP führt und verwaltet die buchhalterischen Daten aller Lieferanten. Daneben ist sie ein integraler Bestandteil des Einkaufssystems. Bestellungen, Lieferungen und Rechnungen werden lieferantenbezogen geführt und dienen darüber hinaus dem Fortschreiben der Lieferantenbeurteilungen.

### **3.2 Die SAP-Softwarekomponente FI-AP**

Funktionsumfang Die Kreditorenbuchhaltung FI-AP deckt nicht nur die Aufzeichnungspflicht einer ordnungsgemäßen Buchführung ab, sondern sie dient auch einer optimalen Einkaufspolitik als Informationsquelle und leistet durch die direkte Anbindung an die Finanzdisposition einen grundlegenden Beitrag zur Liquiditätsplanung eines Unternehmens. Für die Verfolgung der offenen Posten stehen Kontoanalysen, Fälligkeitsvorausschauen und weitere Standardberichte zur Verfügung. Der Schriftverkehr kann firmenindividuell gestaltet werden. Das Zahlprogramm dient der automatisierten Bezahlung der fälligen Verbindlichkeiten mit gleichzeitiger Postenschließung. Zur Dokumentation der Vorgänge in der Kreditorenbuchhaltung stehen Saldenlisten, Journale, Kontenschreibung und zahlreiche Standardberichte zur Verfügung. Für Stichtagsbetrachtungen werden Fremdwährungsposten neu bewertet, debitorische Kreditoren ermittelt und die so gewonnenen Salden nach Restlaufzeiten gerastert.

### **3.3 Stammdaten**

In diesem Abschnitt steht der Lieferanten- oder Kreditorenstammsatz im Mittelpunkt. Die darin enthaltenen Daten werden von den Bereichen Buchhaltung und Einkauf zur Abwicklung der jeweiligen Geschäftsvorfälle benötigt.

### **3.3.1 Aufbau der Kreditorenstammdaten**

Die Stammdaten der Kreditoren bestehen aus drei Teilen. Auf der *Ebene des Mandanten* werden die allgemeinen Daten gepflegt. Diese Daten stehen allen Buchungskreisen zur Verfügung. Auf dieser Ebene werden etwa der Name des Personenkontos in der Nebenbuchhaltung, die Steuernummer und die Bankverbindung festgelegt. Daten, die für die einzelnen Buchungskreise von Bedeutung sind, werden im *Bereich des Buchungskreises* festgelegt. Dazu gehören die Kontonummer des Abstimmkontos im Hauptbuch, die Zahlungsbedingungen sowie die Einstellungen für das Mahnverfahren. Abbildung 3.1 zeigt den prinzipiellen Aufbau des Lieferantenkontos.

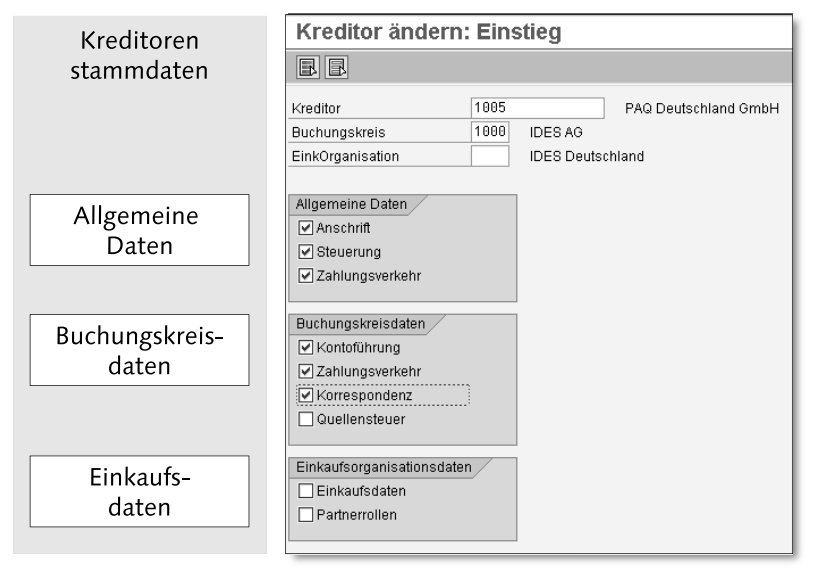

Abbildung 3.1 Aufbau des Lieferantenkontos

Beim integrierten Einsatz mit dem Modul Materialwirtschaft (MM) stehen für den Stammsatz eines Kreditors weitere Felder zur Verfügung. Diese Felder enthalten Informationen, die zur Abwicklung der Geschäftsvorfälle in der Komponente Einkauf benötigt werden. In diesem Bereich werden die Daten zu Anfragen, Bestellungen und zur Rechnungsprüfung erfasst. Diese Daten können in jedem definierten Einkaufsbereich unterschiedlich sein und werden nur von den Anwendungen des Moduls MM genutzt. Zu diesen Daten gehören etwa die Konditionen (u.a. Bestellwährung, Zahlungsbedingungen oder Mindestbestellwert), die Verkaufsdaten (z. B. Verkäufer mit Telefon) und Steuerungsdaten.

Dreiteilung des Stammsatzes

### **3.3.2 Anlegen eines Kreditorenkontos**

Sie legen Kreditorenstammsätze über den Menüpfad RECHNUNGSWEsen - Finanzwesen - Kreditoren - Stammdaten - Anlegen (Transaktion FK01) an.

Zentrale/ dezentrale Pflege des Stammsatzes

Alternativ dazu können die allgemeinen Daten und die Buchungskreisdaten jeweils für sich eingegeben werden. Allerdings können Sie die Einkaufsdaten innerhalb des Kreditorenmenüs nur in der ZENTRAlen Pflege eingeben und anzeigen. Im Gegensatz zur Pflege der Debitorenkonten erscheint kein Dialogfenster, sondern Sie gelangen zu einem Einstiegsbild (siehe Abbildung 3.2): Hier erfolgt die Eingabe der Kontonummer des Kreditors sowie des Buchungskreises. Beim Anlegen eines Lieferantenkontos müssen Sie zusätzlich eine Kontengruppe angeben. Diese steuert die interne oder auch externe Nummernvergabe beim Anlegen des Stammsatzes.

| <b>Kreditor anlegen: Einstieg</b> |      |                |                                                |           |                         |                                                                                                    |
|-----------------------------------|------|----------------|------------------------------------------------|-----------|-------------------------|----------------------------------------------------------------------------------------------------|
|                                   |      |                |                                                |           |                         |                                                                                                    |
|                                   |      |                |                                                |           |                         |                                                                                                    |
|                                   |      |                | Kontengruppe Kreditor (1) 43 Einträge gefunden |           |                         |                                                                                                    |
|                                   |      |                | Einschränkungen                                |           |                         |                                                                                                    |
| Kreditor                          |      |                |                                                |           |                         | v                                                                                                    |
| <b>Buchungskreis</b>              | 1000 | <b>IDES AG</b> |                                                |           |                         | $\mathcal{C}$ 3 ( $\mathbb{E}$ $\mathbb{E}$ $\mathbb{E}$ $\mathbb{E}$ $\mathbb{E}$ $\mathbb{E}$ $\mathbb{E}$ $\mathbb{E}$ $\mathbb{E}$ $\mathbb{E}$ $\mathbb{E}$ $\mathbb{E}$ |
| Kontengruppe                      | 0001 |                | <b>Grup</b>                                    |           | <b>NK CPD</b>           | <b>Bedeutung</b>                                                                                                    |
|                                   |      |                | 0001                                           | 20        | □                       | Kreditoren                                                                                                    |
| Vorlage                           |      |                | 0002                                           | XX        | □                       | Warenlieferant                                                                                                    |
| Kreditor                          |      |                | 0003                                           | XX        | □                       | Abweichender Zahlungsempfängel                                                                                                    |
| <b>Buchungskreis</b>              |      |                | 0004                                           | XX        | □                       | Rechnungssteller                                                                                                    |
|                                   |      |                | 0005                                           | <b>XX</b> | □                       | Spediteur                                                                                                    |
|                                   |      |                | 0006                                           | XX.       | □                       | <b>Bestelladresse</b>                                                                                                    |
|                                   |      |                | 0007                                           | XX        | □                       | Werke                                                                                                    |
|                                   |      |                | 0010                                           | 02        | □                       | Sonder-Kreditor                                                                                                    |
|                                   |      |                | 0012                                           | 01        | □                       | Hierarchieknoten                                                                                                    |
|                                   |      |                | 0020                                           | 04        | □                       | Kreditoren                                                                                                    |
|                                   |      |                | 0099                                           | 01        | $\overline{\mathbf{v}}$ | Einmal-Kreditoren                                                                                                    |
|                                   |      |                | 0100                                           | XX.       | □                       | Lieferant-Verteilzentrum                                                                                                    |

Abbildung 3.2 Pflege eines Lieferantenkontos – Einstiegsbild

Wenn Sie die (¢)-Taste drücken, sehen Sie im SAP-System den Bildschirm in Abbildung 3.3.

### - Name/Straßenadresse

Die Berichte und Korrespondenzen im SAP-System greifen auf diese Adressdaten zurück. Diese erscheinen dann je nach Bericht in der Anschrift und Anrede bei den Korrespondenzen bzw. in den Listen der Reports.

### $\blacktriangleright$  Suchbegriffe

In dieses Feld können Sie einen frei wählbaren Begriff eintragen, der zur Suche nach Stammsätzen mit dem Matchcode dient. Damit das Feld einheitlich gefüllt wird, empfiehlt es sich, Regeln festzulegen. Für den Standard-Matchcode ist dies der Hauptschlüssel, mit dem die Suche nach Stammsätzen am schnellsten erfolgt.

### - Sprache (Kommunikation) In der hier angegebenen Sprache wird die Korrespondenz verfasst.

- Kontosteuerung (Debitor)

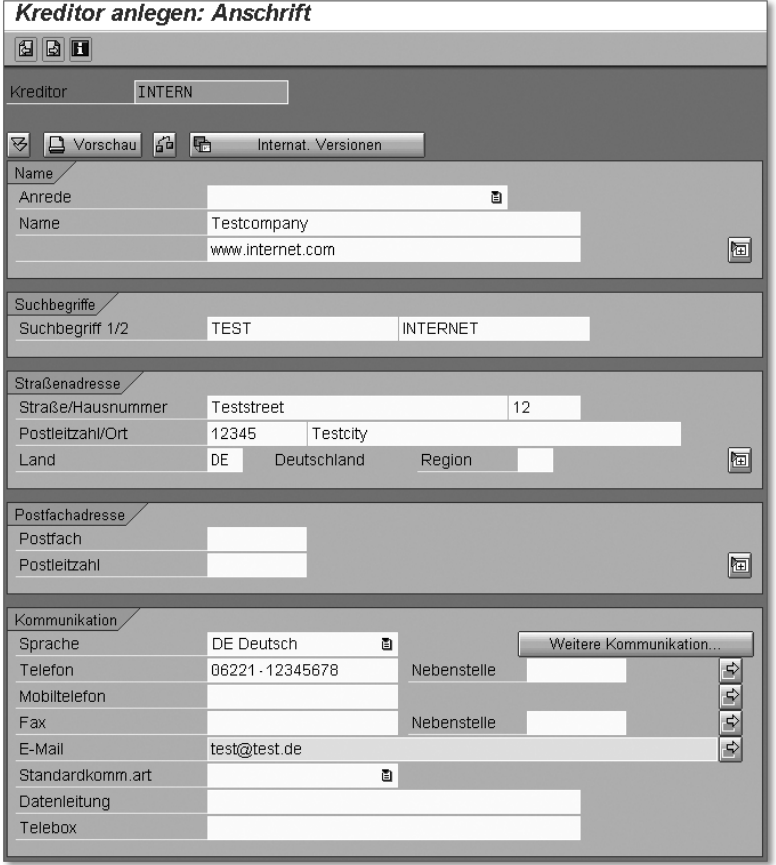

Abbildung 3.3 Pflege eines Lieferantenkontos – Anschriftdaten

Ist einer der Geschäftspartner sowohl Kreditor als auch Debitor, dann besteht die Möglichkeit, Forderungen und Verbindlichkeiten automatisch vom System verrechnen zu lassen (automatisches Zahlprogramm bzw. Mahnwesen). In diesem Fall muss die Kontonummer

Verrechnung mit Lieferanten, die auch Kunden sind des Debitors im Kreditorenstammsatz eingetragen werden und umgekehrt (siehe Abbildung 3.4). Sind diese Felder gefüllt, dann erscheint in der Kontoführung bei den Daten des Buchungskreises das Feld Verrechnung. Eine Verrechnung ist erst dann möglich, wenn zusätzlich dieses Feld markiert ist. Im Beispiel handelt es sich um einen Lieferanten, der gleichzeitig Kunde ist. Für diesen Fall wurde eine Verknüpfung zum Debitorenkonto 1000 mit anschließender Verrechnung gewählt. Insbesondere in Abschnitt 3.7, »Maschineller Zahlungsverkehr«, werden die Auswirkungen deutlich.

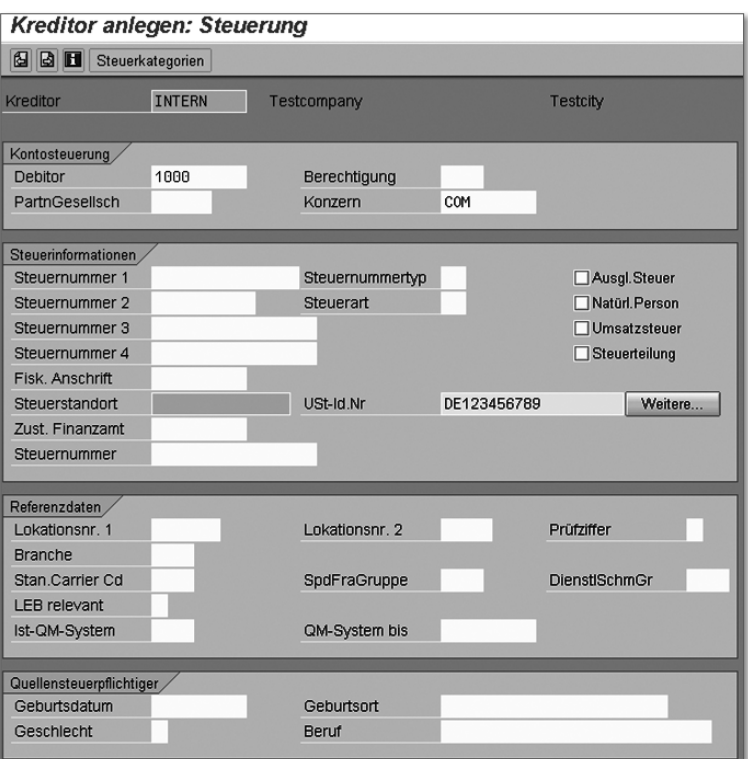

Abbildung 3.4 Pflege eines Lieferantenkontos – Steuerungsdaten

Einstellungen für den Zahlungsverkehr Wenn Sie die  $\boxed{\leftarrow}$ -Taste drücken, gelangen Sie zur nächsten Erfassungsmaske (siehe Abbildung 3.5):

### - Bankverbindungen

Falls ein Lieferant vom automatischen Zahlprogramm berücksichtigt werden soll, muss zwingend eine Bankverbindung eingegeben werden. Zum Einsatz des Bankeinzugs muss zusätzlich das entsprechende Feld markiert sein.

### - Abw. Zahlungsempf. (Abweichender Zahlungsempfänger)

Ist hier die Kontonummer eines Kreditors eingetragen, werden alle Zahlungen über die Bankverbindungen dieses Geschäftspartners abgewickelt (Überweisungen, Bankeinzug, Gutschriften). Dieses Feld existiert im allgemeinen Teil, im Buchungskreisbereich sowie auf Belegebene. Gültig ist immer die Angabe, die spezifischer ist (vom allgemeinen Bereich hin zur Belegebene).

### - BTyp

Falls in einem Lieferantenstammsatz mehrere Bankverbindungen hinterlegt sind, können diese mit Hilfe eines beliebigen vierstelligen Kürzels (Partnerbanktyp) unterschieden werden. Soll nun ein offener Posten über eine bestimmte Bankverbindung des Lieferanten reguliert werden, muss das entsprechende Kürzel in der Belegposition hinterlegt werden. Das Zahlprogramm von SAP steuert dann die vorgegebene Bankverbindung des Kreditors an.

### - IBAN

Abgeleitet vom Bankschlüssel und der Kontonummer lässt sich in vielen Fällen die IBAN errechnen. Da es sich hierbei um kein hundertprozentig eindeutiges Verfahren handelt, ist eine Überprüfung sinnvoll. In Kapitel 6, »Bankbuchhaltung«, sind weitere Details zur IBAN und zur SEPA beschrieben.

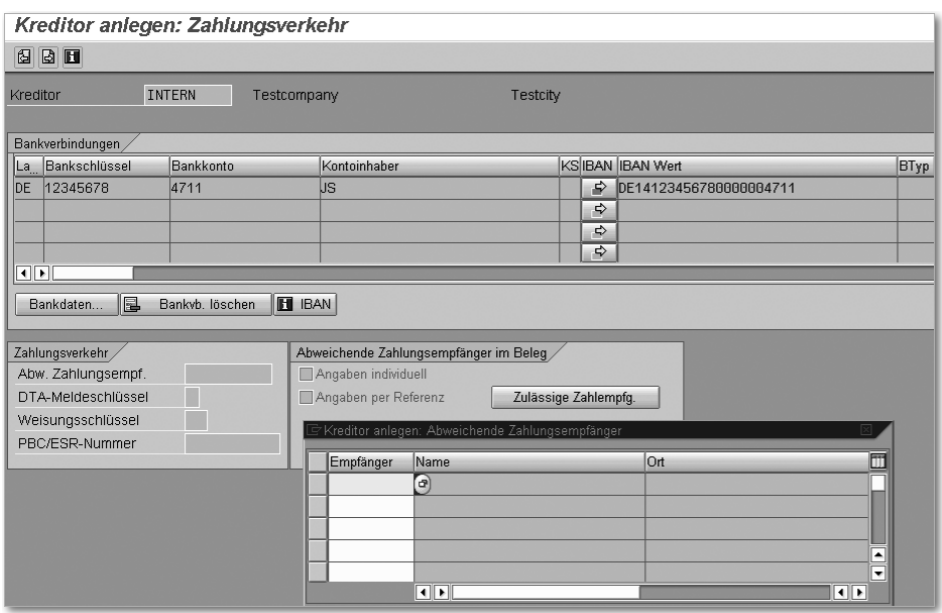

Abbildung 3.5 Pflege eines Lieferantenkontos – Zahlungsverkehr

Über die (¢)-Taste gelangen Sie zur Pflege des Buchungskreisbereichs eines Lieferantenkontos – zunächst mit den Daten zur Kontoführung (siehe Abbildung 3.6):

### - Abstimmkonto

Jede Buchung auf ein Konto der Nebenbuchhaltung erzeugt automatisch eine Mitbuchung im Hauptbuch. Diese Integration wird über das Abstimmkonto gewährleistet. Die Feldstatusgruppe im Stammsatz des Abstimmkontos legt den Bildaufbau bei der Belegerfassung fest. Die Positionen auf dem Konto des Lieferanten werden in der Währung des Abstimmkontos geführt.

### - Sortierschlüssel

Für die Anzeige der Einzelposten wird eine Sortierfolge verwendet. In der Regel werden die Belege in der Einzelpostenanzeige nach dem Inhalt des Feldes Zuordnung im Beleg sortiert. Dieser Sortierschlüssel steuert, wie das Feld ZUORDNUNG bei der Belegerfassung automatisch gefüllt wird, falls es nicht aus einer anderen Quelle mit einem Wert belegt wird.

### - Berechtigung

Hier wird angegeben, wer Änderungs- bzw. Sichtberechtigung auf dieses Konto erhält.

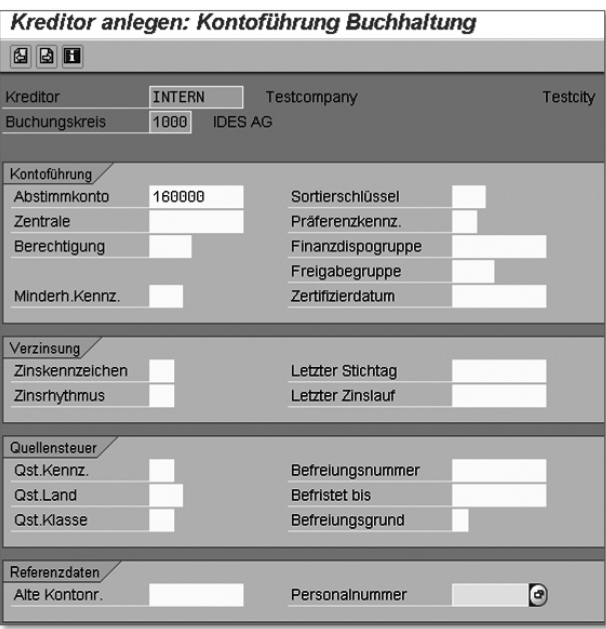

Abbildung 3.6 Pflege eines Lieferantenkontos – Kontoführung Buchhaltung

Über die (¢)-Taste gelangen Sie nun zu den Einstellungen zum Zahlungsverkehr in der Buchhaltung. Sie sehen den Bildschirm in Abbildung 3.7.

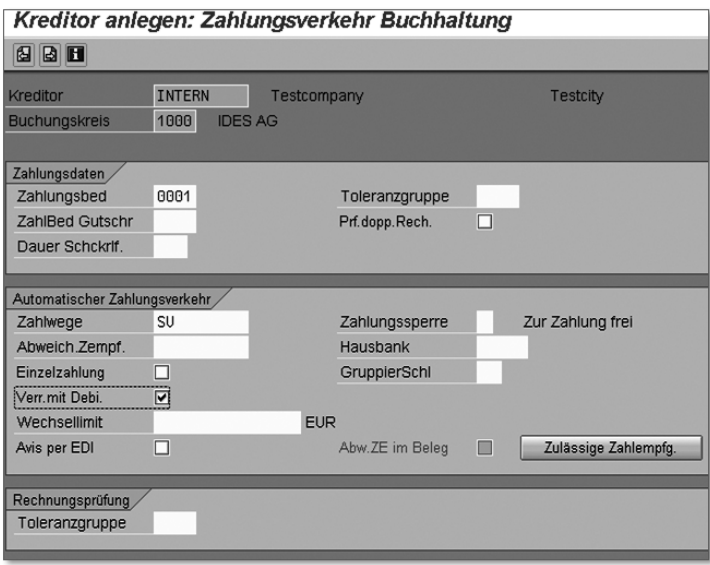

Abbildung 3.7 Pflege eines Lieferantenkontos – Zahlungsverkehr Buchhaltung

### - Zahlungsbedingung

Dieser Schlüssel wird in Aufträgen, Bestellungen und Rechnungen verwendet und liefert Informationen für das Mahnwesen und den Zahlungsverkehr. Der hier eingetragene Wert fließt als Vorschlag in die Belegerfassung ein.

### - Toleranzgruppe

Die Sachbearbeiter der Buchhaltung können, um unterschiedliche Rechte bei der Bearbeitung von Geschäftsvorfällen abzubilden, so genannten Toleranzgruppen zugeordnet werden. Für jede Toleranzgruppe werden Festlegungen zur Skontogewährung und zur Behandlung von Zahlungsdifferenzen getroffen. Dieser Eintrag wirkt sich beim Mahnwesen und bei der Erfassung von Zahlungsvorgängen aus. Bei manueller Schließung werden die Zahlungsdifferenzen bis zu der hinterlegten Toleranz vom System akzeptiert, und der Posten wird geschlossen.

### - Prf. dopp. Rech. (Prüfung doppelte Rechnung)

Wenn Sie dieses Feldes ankreuzen, wird bei der Erfassung eines Belegs auf dieses Lieferantenkonto geprüft, ob die Rechnung bzw. Gutschrift bereits erfasst worden ist. Diese Prüfung soll vermeiden, dass Anwender Rechnungen bzw. Gutschriften versehentlich doppelt erfassen. Je nach Inhalt des Belegkopffeldes REFERENZ wird geprüft, ob ein Beleg im SAP-System existiert, der in allen folgenden Inhalten übereinstimmt:

- Ist das Feld Referenz im Belegkopf leer, so muss ein Beleg im SAP-System existieren, bei dem dieselben Werte in den Belegfeldern Buchungskreis, Lieferant, Währung, Belegdatum und Betrag in Belegwährung enthalten sind.
- Andernfalls müssen Buchungskreis, Lieferant, Währung, Belegdatum und Referenznummer übereinstimmen.
- Zahlwege

Hier werden die Zahlwege aufgeführt, die für diesen Lieferanten beim automatischen Zahlprogramm zulässig sind. Ist hier ein Zahlweg für einen Zahlungseingang angegeben, etwa A (Abbuchung) oder E (Einzug), wird dieser Geschäftspartner nicht vom Mahnwesen erfasst.

### - Zahlungssperre

Ein Eintrag in diesem Feld bewirkt, dass dieses Konto für den Zahlverkehr gesperrt ist. Im automatischen Zahlprogramm wirkt die Sperre, wenn sie entweder im Stammsatz oder im Beleg gesetzt ist. Ist die Sperre im Stammsatz gesetzt, kommen alle offenen Posten in die Ausnahmeliste. Der Sperrschlüssel \* (Stern) bewirkt, dass alle offenen Posten dieses Kontos übergangen werden, der Schlüssel + (Plus), dass alle offenen Posten übergangen werden, bei denen im Beleg nicht explizit ein Zahlweg angegeben wird.

### - Einzelzahlung

Dieses Kennzeichen legt fest, dass alle offenen Posten dieses Lieferanten separat bezahlt bzw. eingezogen werden. Somit wird verhindert, dass mehrere offene Posten gemeinsam mit einem Zahlungsträger ausgeglichen werden.

Mahnung von Lieferanten Wenn Sie die  $\boxed{\leftarrow}$ -Taste drücken, gelangen Sie zur nächsten Erfassungsmaske (siehe Abbildung 3.8). Auch Lieferanten können prinzipiell gemahnt werden. Dieses ist dann sinnvoll, wenn gegenüber dem Geschäftspartner die Verbindlichkeit kleiner als die Forderung ist.

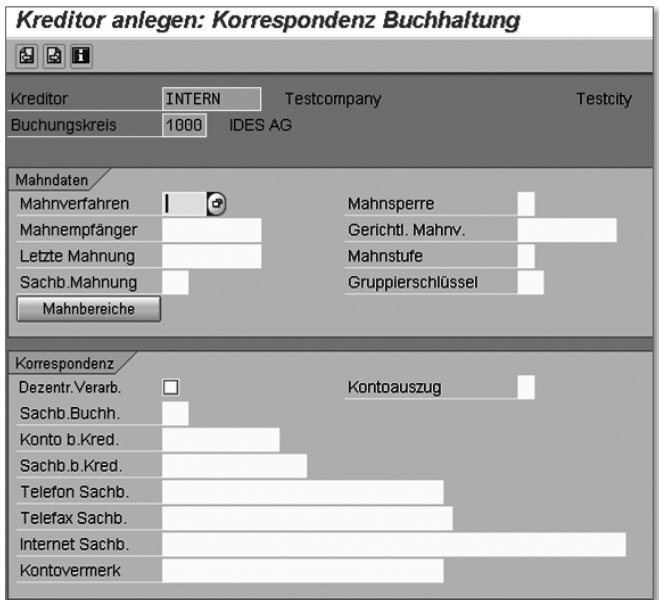

Abbildung 3.8 Pflege eines Lieferantenkontos – Korrespondenz Buchhaltung

### - Mahnverfahren

Soll dieser Geschäftspartner vom automatischen Mahnverfahren berücksichtigt werden, muss hier ein Mahnverfahren hinterlegt sein. Der Eintrag ist ein Vorschlagswert für die Belegerfassung.

### - Mahnsperre

Eine Markierung dieses Feldes verhindert, dass dieser Geschäftspartner beim automatischen Mahnprogramm in den Mahnvorschlag übernommen wird.

### - Mahnstufe

Dieses Feld wird in der Regel durch das Mahnprogramm gesetzt. In Ausnahmefällen kann die Mahnstufe manuell verändert werden. Die Mahnstufe beeinflusst den nächsten Mahnlauf. Bei Mahnstufe 0 verwendet das System zur Berechnung der Verzugstage die festgelegten Mindestverzugstage, bei allen anderen Mahnstufen greifen die Kulanztage. Die Verzugstage bestimmen den Termin des nächsten Mahnlaufs dieses Kontos.

### - Sachbearbeiter Mahnung

Der hier angegebene Name wird auf die Mahnbriefe gedruckt. Der »Sachbearbeiter Mahnung« muss nicht mit dem »Sachbearbeiter Buchhaltung« übereinstimmen.

### $\blacktriangleright$  Sachbearbeiter Buchhaltung

Der zum hinterlegten Kürzel gehörende Name erscheint auf allen Korrespondenzausdrucken an den Geschäftspartner. Außerdem wird er auf die Mahnbriefe gedruckt, falls das Feld SACHBEARBEITER Mahnung nicht gefüllt ist.

Mit diesen Eingaben sind auf den Ebenen *Mandant* und *Buchungskreis* zwei von drei möglichen Teilen der Kreditorenstammdaten gepflegt. Soll ein Lieferantenkonto nicht mehr verwendet werden, kommen verschiedene Sperrmechanismen zum Einsatz.

### **3.3.3 Sperren eines Lieferantenkontos**

Zentrale Sperre Im Stammsatz eines Kreditors sind mehrere Felder zum Sperren des Kontos enthalten. Es wird dadurch möglich, ein Konto zentral für die Buchhaltung und für den Einkauf zu sperren. Für die Buchhaltung besteht die Möglichkeit, das Konto in einem oder mehreren Buchungskreisen zu sperren. Eine Mahn- oder Zahlungssperre kann auf Ebene des Buchungskreises gesetzt werden. Auch im Nebenbuch kann das Sperrkennzeichen jederzeit gesetzt sowie zurückgenommen werden. Abbildung 3.9 illustriert eine zentrale Sperre, die Sie über den Menüpfad RECHNUNGSWESEN · FINANZWESEN · KREDITOREN · ZENtrale Pflege - Stammdaten - Sperren/Entsperren (Transaktion XK05) aufrufen.

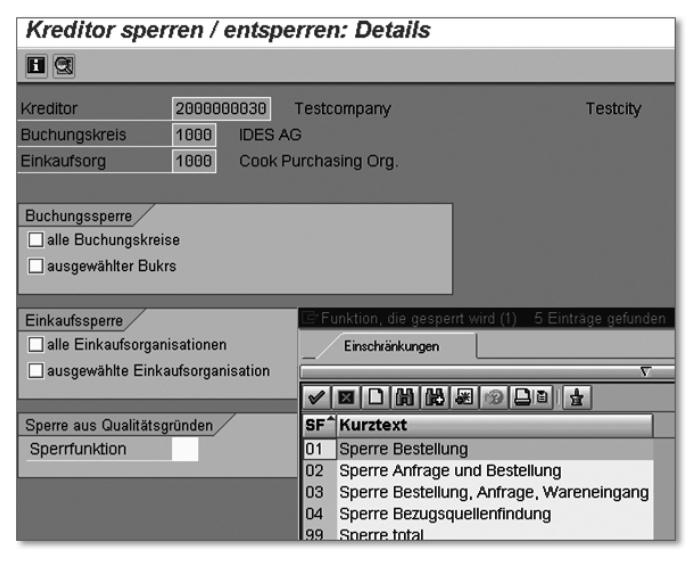

Abbildung 3.9 Pflege eines Lieferantenkontos – Sperren

Für Kreditoren gibt es die Möglichkeiten der Buchungssperre und Einkaufssperre. Die Sperre aus Qualitätsgründen differenziert erneut nach Sperren für Bestellung, für Anfrage und Bestellung, für Bestellung, Anfrage und Wareneingang, für Bezugsquellenfindung sowie totale Sperren.

Neben den Möglichkeiten, Stammdaten für die Kreditorenbuchhaltung zu hinterlegen und diese zu einem beliebigen Zeitpunkt zu sperren, existiert eine Option für Einmallieferanten.

### **3.4 Conto pro Diverse (CpD)**

Im SAP-System steht für einmalige oder sporadische Geschäftspart- Einmallieferant ner ein spezieller Stammsatztyp zur Verfügung. Dieser Stammsatz enthält im Unterschied zu den »normalen« Stammsätzen (Kunden bzw. Debitoren und Lieferanten bzw. Kreditoren) keine spezifischen Daten des Geschäftspartners, wie etwa die Adresse und die Bankverbindung. Diese werden jeweils bei der Belegerfassung eingegeben. Beim Buchen auf ein CpD-Konto (*Conto pro Diverse*) verzweigt das System automatisch auf ein Stammdatenbild zur Eingabe der spezifischen Daten des Geschäftspartners (siehe Abbildung 3.10).

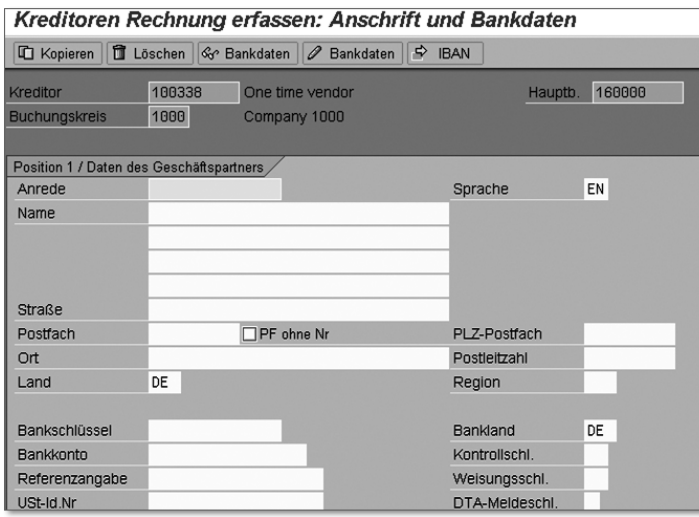

Abbildung 3.10 Persönliche Daten in einem CpD-Beleg

Stammsätze für CpD-Konten werden abgegrenzt in einer eigenen Kontengruppe angelegt. Dabei werden die spezifischen Felder des Geschäftspartners bei der Erfassung der Stammdaten ausgeblendet (siehe Abbildung 3.11).

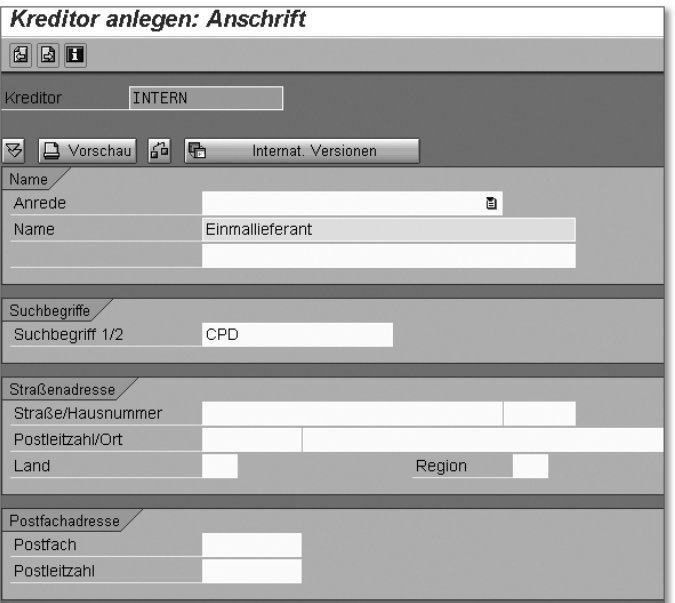

Abbildung 3.11 Stammsatz eines CpD-Kontos

Wenn Sie sich für CpD-Konten entscheiden, empfiehlt es sich, mehrere CpD-Konten anzulegen, da der große Umfang der Buchungen auf ein CpD-Konto diese Konten schnell unübersichtlich werden lässt. In diesem Fall sollten die Geschäftspartner nach festgelegten Kriterien gruppiert werden (Anfangsbuchstaben, Gebiet, Branche). Diese Kriterien haben insofern eine besondere Bedeutung als es beim Buchen oder Ausgleichen darauf ankommt, schnell das richtige Konto des Geschäftspartners sowie die zugehörige Position zu finden.

Eingeschränkter Funktionsumfang Die Pflege der CpD-Konten gestaltet sich genauso wie bei allen anderen Debitoren- bzw. Kreditorenkonten. Die offenen Posten können mit Hilfe des Mahnprogramms gemahnt und mit dem Zahlungsprogramm bearbeitet werden. Die Funktionalität dieser speziellen Konten ist nur in wenigen Punkten eingeschränkt. So ist zum Beispiel eine Verrechnung zwischen einem Debitor, der gleichzeitig auch Kreditor ist, nicht möglich. Ist das Fundament mit den Stammdaten definiert und die Verwendung von Einmallieferanten (CpD) geklärt, dann ist es an der Zeit, einen integrierten Geschäftsvorfall in der Kreditorenbuchhaltung zu betrachten.

### **3.5 Der integrierte Geschäftsvorfall im Überblick**

Bei der Lieferantenbuchhaltung im Kontext von integrativen Geschäftsvorfällen geht es in der Regel um die einzelnen Schritte, die zwischen Bestellung und dem Zahlungsausgang liegen (Purchase to Pay). Integration bedeutet ebenfalls, dass unterschiedlichste Abteilungen in den Informationsfluss involviert sind. Im Beispiel sind das der Einkauf, die Kreditorenbuchhaltung, das Controlling und die Abteilung Treasury. Abbildung 3.12 illustriert die verschiedenen Abteilungen, dargestellt in den vier Ebenen.

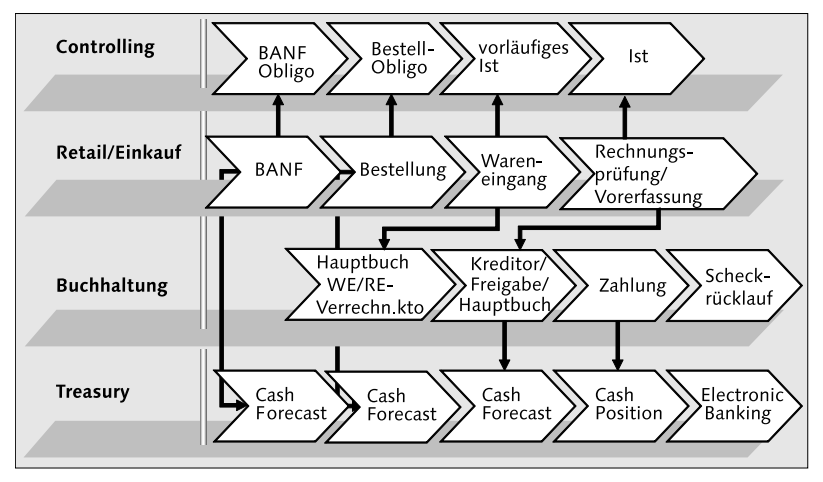

Abbildung 3.12 Integrativer Geschäftsvorfall Purchase to Pay

### **Bestellprozess**

Der Bestellprozess beginnt in diesem Beispiel mit einer Bestellanforderung (BANF). Bevor für den Lieferanten eine Bestellung generiert werden kann, sorgt dieser interne Genehmigungsprozess für Klarheit und Transparenz. Die Bestellanforderung ist mit einem Vier- oder Sechs-Augen-Prinzip zu genehmigen und definiert genau, zu welchem Preis eine Ware oder Dienstleistung bestellt werden darf. Dieser sehr frühe Arbeitsschritt vereinfacht eine spätere Rechnungsprüfung. Zusätzlich ermöglicht die BANF den angeschlossenen Abteilungen Controlling und Treasury, einen Überblick über die in Zukunft zu erwartenden Aufwendungen bzw. Mittelabflüsse zu bekommen.

Bestellanforderung (BANF)

#### **Wareneingang**

WE/RE-Konto Liegt ein Wareneingang zu einer Bestellung vor, kann dieser nicht nur mengenmäßig erfolgen, sondern er dokumentiert auch schon den genauen Wert der Ware auf Basis der Bestellung. Liegt zum Monatsende passend zum Wareneingang keine Lieferantenrechnung vor, ist dieser Wert die Grundlage für Abgrenzungsbuchungen. Eine ausführliche Beschreibung finden Sie in Abschnitt 7.3, »Maschinelle Pflege des WE/RE-Kontos«.

### **Eingangsrechnung**

Die Bearbeitung von Eingangsrechnungen gehört zu den traditionellen Bereichen der Kreditorenbuchhaltung. Leistungen werden in der Regel mit Papierrechnungen dokumentiert und auf dem Postweg versendet: »Keine Buchung ohne Beleg«, womit in der Vergangenheit immer der Papierbeleg gemeint war. Längere gesetzliche Aufbewahrungsfristen und der Wunsch nach besseren Zugriffsmöglichkeiten auf archivierte Belege haben die Mikrofilmtechnik verdrängt. Heutzutage speichern Unternehmen ein gescanntes, optisches Abbild des Originalbelegs. Wurde dieser Scanvorgang bis vor kurzem recht spät im gesamten Prozess durchgeführt, so erfolgt er heute bei vielen Unternehmen am Anfang der Prozesskette. Der Vorteil liegt in der zusätzlichen Transparenz und dem Geschwindigkeitszuwachs in der Bearbeitung, so dass Skontoerträge durch rechtzeitige Bearbeitung und Bezahlung nicht mehr verloren gehen. Die Umstellung setzt jedoch einen zentralen Posteingang für Eingangsrechnungen voraus. Einmal gescannt, finden diese Rechnungen dann als optisches Dokument per Workflow ihren Weg durch das Unternehmen.

- OCR-Erkennung Mit der Implementierung eines zentralen Posteingangs und des frühen Scannens ist der nächste Schritt auf dem Weg zu einem optimierten Prozess die optische Erkennung und Interpretation von Papierrechnungen. Mit der Leistungsfähigkeit eines heutigen PCs ermöglicht OCR (Optical Character Recognition) eine Vorschlagskontierung des Buchhaltungsbelegs. Vorausgesetzt, das System findet zu der Rechnung eine passende Bestellung und es sind keine Preis- oder Mengenabweichungen vorhanden, kann der Beleg automatisch im Hintergrund gebucht werden.
	- EDI Bei einem hohen Rechnungsvolumen hat sich die Übertragung der Rechnungsdaten mit EDI (Electronic Data Interchange) inklusive des

späteren Ausdrucks der Sammelrechnung als Prozess etabliert. Hier handelt es sich um Eins-zu-eins-Verbindungen von Kunden und Lieferanten. In bestimmten Branchen wie z. B. der Automobilindustrie ist dieses Verfahren bereits stark verbreitet. Zusammengefasst kann man folgende Arten der Verarbeitung von Eingangsrechnungen unterscheiden:

- manuelle Bearbeitung mit spätem Scannen
- manuelle Bearbeitung mit frühem Scannen, so dass ein optisches Abbild für den Workflow im Unternehmen zur Verfügung steht
- maschinelle Bearbeitung, frühes Scannen mittels OCR, bei dem neben dem optischen Abbild eine Vorschlagskontierung erstellt wird
- maschinelle Bearbeitung, bei der hohe Rechnungsvolumen mittels EDI übertragen werden

### **Zahlung**

Liegen Waren- und Rechnungseingang vor und ist die Rechnungsprüfung positiv ausgefallen, so liegt es am maschinellen Zahlungsprogramm, die Zahlung zu einem optimalen Zeitpunkt zu tätigen. Die disponierten liquiden Mittel (siehe Abschnitt 6.5, »Zahlungsverkehr und Bankenkommunikation«) sowie Skonto und Nettofälligkeiten von Rechnungen finden im Zahllauf Berücksichtigung. Da die Kreditorenbuchhalter hier stark involviert sind, wird in den nächsten Abschnitten der manuelle und maschinelle Zahlungsverkehr behandelt.

### **Scheckrücklauf**

Eine besondere Auswertung stellt die des Scheckrücklaufs dar. Wann oder ob Lieferanten ihre erhaltenen Schecks eingelöst haben, kann ausgewertet und als Durchschnittswert sogar im Stammsatz vermerkt werden.

Im integrierten SAP ERP-System ist es von Vorteil, immer den gesamten Geschäftsprozess vor Augen zu haben. Das Aufgabenfeld eines Kreditorenbuchhalters hat wichtige Verbindungen zu anderen Abteilungen des Unternehmens.

## **Index**

### **A**

Abgrenzung *antizipativ* 469 *transitorisch* 469 Abgrenzungsbuchung 617  $\Lambda$ bgrenzungsmaschine  $\to$  Accrual Engine 469 Abgrenzungsobjekt *anlegen* 476 *anzeigen* 478, 482 *definieren* 476 *gruppieren* 477 Abmeldung 615 Abrechnungsergebnis 457 Abrechnungsregel 490 Abschlussarbeit 443 Abschlussarbeiten 632 Abschlussplan 637 Abschreibung 45, 301, 335, 487 *außerplanmäßige* 335, 500 *Normalabschreibung* 335, 500 Abschreibungen 299, 301, 303 *kalkulatorische* 303 Abschreibungsänderung 302 Abschreibungskosten 304 Abschreibungslauf 28, 499, 633 *Drucker* 507 *einplanen* 507 *im Hintergrund* 506 Abschreibungsparameter 514 Abschreibungsrechnung 300 Abschreibungsschlüssel 297 Abschreibungswerte 301 Absetzung für Abnutzung (AfA) 335, 485 Abstimmkonto 46, 53, 57, 116, 152, 176, 330, 521, 617 Abstimmliste 573 Abstimmungsmaßnahme 544, 634 abweichender Regulierer 175 Accounts Payable  $\rightarrow$  Kreditorenbuchhaltung 109  $\rm\AA$ ccounts  $\rm\AA$ eceivable  $\rightarrow$  Debitorenbuchhaltung 167

Accrual Engine 27, 469, 475, 633 Ad-hoc-Scheckdruck 372 Ad-hoc-Zahlung 375 Adressdaten 609 AfA-Schlüssel 326 Akontobuchung 420 Akontozahlung 149, 369, 419, 421 Aktiva 104, 443 Aktivierung 331 Aktivierungsbetrag 321 Änderungsbeleg 51 Änderungsbelege 316 Anlage 303 *Bezugsdatum* 325 *Rechnungseingang* 332 *Umbuchung* 344 *Wertminderung* 335 Anlage an Kreditor 323 Anlage im Bau (AiB) 303, 306, 335, 485, 633 Anlagenabgang 339 *mit oder ohne Debitor* 339 *mit oder ohne Erlös* 339 *Voll- oder Teilabgang* 339 Anlagenbestand 348, 349 Anlagenbewegung 321, 500 *erfassen* 336, 512 Anlagenbuchhaltung 44, 76, 295, 296, 297, 514 *Abschluss* 485 *Auswertung* 347 *Auswertungen* 630 *Geschäftsvorfälle* 321, 630 *Stammdaten* 630 Anlagengitter 514 Anlagengittergruppe 321 Anlagenhauptnummer 305 Anlageninventur 28, 493, 495 Anlagenklasse 305, 306, 310, 617 Anlagenkomplex 305, 308 Anlagennummer 324 Anlagenstammdaten *ändern* 316 *gleichartige Anlagen* 315 *zeitabhängige Daten* 311

Anlagenstammsatz 309, 326 *anlegen* 309 *Herkunft* 313 *Mehrfachanlage* 315 *sperren* 319 *Versicherung* 313 Anlagentransfer 344 Anlagenunternummer 308, 317, 318 Anlagenzugang 321, 324, 326 *integriert mit FI-AP* 323 *integriert mit MM* 330 *Verrechnungskonto* 328 Anlagevermögen 105, 295, 298, 443 *Gliederung* 306 Anmeldebild 596, 598 Anmeldevorgang 598 Anschaffungs- und Herstellungskosten (AHK) 509 Anzahlung 181, 321 Anzahlungsanforderung 68, 181 Anzeigefeld 605 Äquivalenzziffer 83 Arbeitsvorrat 28, 617 Asset Accounting → Anlagenbuchhaltung Asset Explorer 326, 492 *gebuchter Wert* 339 *Planwert* 339 Audit-Trail 460 Auftrag *anlegen* 190 Auftragseingang 186 Aufwandsbuchung 78 Aufwertung 501 Ausführungsplan 470 Ausgangssteuer 579, 617 Ausgleich *vollständiger* 149 ausgleichen 617 Ausgleichsbeleg 380 Ausgleichsnummer 152 Ausgleichstext 149 Auskunftei 193 Ausnahmeliste 136, 145, 180 Außenstandsdauer → Days Sales Outstanding (DSO) 168 Auswertung 242 Auswertungen *Bankbuchhaltung* 435

Auszahlung 170 Auszahlungsbetrag 150 Auszifferung *manuelle* 452 *maschinelle* 452

### **B**

Bank anlegen 361 Bank Ledger- Bankbuchhaltung 358 Bank Statement Monitor 386 Bankbuchhaltung 357, 358, 630 *Auswertungen* 632 *Stammdaten* 630 Bankdaten maschinell übernehmen 360, 362, 364 Bankenauswahl 389  $Bankenkommunikation \rightarrow SAP Bank$ Communication Ma 28, 366, 375, 631 Bankenstammdaten 617 Bankgebühr 391 Bankgebühren 393 Bankinformationen der Geschäftspartner 363 Banktyp 175 Basisdatum 618 Batch-Input-Mappe 407, 473, 583 Batch-Überwachung 379 Bearbeitungsmöglichkeiten 81 Bearbeitungsoptionen 150 Befehlsfeld 599, 601, 612 Behördenkommunikation 584 Beleg 67 *Ablage* 71 *Anzeige* 80 *anzeigen* 390 *buchen* 80, 127 *Landesspezifika* 448 *vorerfasster* 446, 624, 632 Belegänderungsregel 618 Belegart 69, 70, 72, 77, 321, 323, 618 Belegaufbau 68 Belegaufteilung 91 *Forderungsbuchung* 92 Belegdatum 69 Belegerfassung 77, 78 Belegfluss 448 Belegkopf 69

Belegkopftext 69 Belegnummer 67, 71, 72, 73, 77 Belegposition 73, 74, 126, 127 Belegprinzip 19, 38, 68, 618 Belegübersicht 151, 459 Belegverwaltung 68 Belegwährung 81 Benutzer 595, 596, 597 Benutzeroberfläche 598 Benutzerstammsatz 597, 598, 606, 607, 608 Berechtigung 176 Berechtigungsgruppe 579 Berechtigungskonzept 595 Berechtigungsverwaltung 47 Berichte 606 Berichtsbaum 618 Berichtsvariante 618 Besitzwechsel 411, 415, 420, 422, 425 *akonto buchen* 419 *buchen* 415 Bestandsbuchung, periodische 301 Bestandskontenbewertung 618 Bestandskonto 39, 45, 49, 103 Bestellung 330, 331, 332 Betrag 73, 74 betriebswirtschaftlicher Erfolg 43 Bewegungsart 298, 321, 325, 337, 464 Bewegungsartengruppe 321 Bewegungsdaten 305 Bewertung 298, 618 *parallele* 299 Bewertungsbereich 45, 297, 298, 299, 300, 301, 303, 314, 321, 501 *abgeleiteter* 302 *echter* 302 Bewertungslauf 525 *ausführen* 528 *freigeben* 527 *Parameter pflegen* 526 *Selektion* 527 Bewertungsparameter 300 Bewertungsplan 297, 300 Bezugsdatum 326 Bilanz 39, 45, 104, 443, 464 Bilanz/GuV-Struktur 618 Bilanzanlage 564

Bilanzerstellung 519 Bilanzposition 39, 305 Bilanzstichtag 105 Bilanzstruktur *Aktivseite* 56 *Passivseite* 57 Bilanzversion 305 Bruttoverfahren 322, 354 buchen 68 Buchführung 37, 38 Buchhaltungsbeleg 130 Buchung *buchungskreisübergreifende* 618 *manuell überprüfen* 544 Buchungsdatum 69 Buchungskreis 37, 40, 41, 73, 170, 297, 618 Buchungskreissegment 52 Buchungskreiswährung 619 Buchungsliste 480 Buchungsperiode 70 *sperren* 550 Buchungsperiodenvariante 619 Buchungsschlüssel 71, 73, 74, 75, 76, 77, 78, 79, 126, 127, 415, 420, 619 *Debitor* 75 *Hauptbuch* 76 *Kreditor* 75 Buchungstechnik 388 Buchungszeilen 69 Business to Business (B2B) 169 Business to Consumer (B2C) 169

### **C**

Client-Server-Modell 20  $CO \rightarrow SAP$ -Controlling 37 Collections-Gruppe 264 Computer and Telecom Integration (CTI) 220 Conto pro Diverse 121, 171 Contract Accounting 169 Controlling 303  $\text{Controlling} \rightarrow \text{SAP-Controlling}$  26 CO-Objekt 45, 303 Copy und Paste 83 CpD-Konto 121, 171, 619 Credit Manager 194 Customizing 39

### **D**

Dateianzeige 385 Datenträger versenden 384 Dauerbeleg 469, 473 Dauerbuchung 619 Dauerbuchungsbeleg 469, 470, 632 *erfassen* 470 Days Sales Outstanding (DSO) 168, 189, 249 Debitor 109, 167 Debitorenbuchhaltung 43, 74, 167, 170 *Auswertung* 242 *Auswertungen* 629 *Stammdaten* 628 Debitoren-Einzelpostenliste 519 Debitoren-Infosystem 249 Debitorenkonto 171 Debitorenrechnung 367 *erfassen* 368 Debitorensalden 245 Debitorenstammsatz 228 Debitorenverzeichnis 242 Debitoren-Zahlungsverhalten 247 Debitorstammdaten *Adressdaten* 173 *Bankverbindung* 174 *Filiale* 177 *Pflege* 171 *Sprache* 173 *Verrechnung mit Kreditor* 174 *Zahlungsbedingungen* 177 *zentrale* 177 *zentrale Pflege* 171 Debitorstammsatz *archivieren* 184 *sperren* 183 Delta-Bewertungsbereich 352 Detailliste der Zahlungen 380 digitale Unterschrift 384 Diskontierung 411, 413, 423 Diskontkredit 413 Diskontprovision 414 Diskontsatz 413, 417 Diskontspesen 417 Diskonttage 417 Diskontwechsel 412, 413

disponierte Beträge für Zahlungsprogramm eingeben 367 Dreispaltenjournal 103 DSO-Analyse 249 Durchschreibeverfahren 103

### **E**

Easy-Access-Menü 602, 606 Echtzeitverarbeitung 17, 19, 38, 39 Eigenkapital 105, 443 Eigenleistung 490 Einbildtransaktion 77, 80 Eingangsrechnung 126, 127, 128, 129, 487 *erfassen* 151, 627 *simulieren* 334 Eingangssteuer 579 Einkauf 111 Einkaufsorganisation 619 Einkaufsprozess 43 Einspaltenjournal 102 Eintrittswahrscheinlichkeiten 461 Einzelbelegbuchung 38 Einzelposten 54 Einzelwertberichtigung 518 *pauschalierte* 522 Einzelzahlung 178 Electronic Bill Presentment and Payment (EBPP) 201 Electronic Data Interchange (EDI) 198 elektronische Akte 205 elektronische Mahnung 240 elektronische Umsatzsteuermeldung 28 elektronisches Meldewesen 584 Empfängeranlage 345 Enhancement Package 31, 97 Enjoy-Transaktion 77, 80, 81, 128, 129 Enterprise Asset Management (EAM) 303, 313 Equipmentverwaltung 313 Erfassungshilfe 82, 463 Erfolgskonto 45, 46, 49, 103 Ergebnis- und Marktsegmentrechnung 23 Ergebnisbereich 619 Ergebnisobjekt 619

Ergebnisvortragskonto 590 Eröffnungsbilanz 105 European Credit Transfer (ECT) 362 European Direct Debit (EDD) 362

#### **F**

Fälligkeitsanalyse 160, 164 Fast Close 443, 444 Favoriten 602, 603 Favoritenliste 603 Fehlbuchung 544 Fehlermappe 19 Fehlermeldung 612 Feldhilfe 610, 611 Feldhistorie 607 Feldinformation, dynamisch 472 Feldstatus 619 Feldstatusgruppe 54 Fertigungsauftrag 44 Festwerte 609 FI-AA - Anlagenbuchhaltung 295 FI-AP  $\rightarrow$  Kreditorenbuchhaltung  $\,$  109  $\,$ FI-AR - Debitorenbuchhaltung 167 FI-BL - Bankbuchhaltung 358 FI-CA - Contract Accounting 169 FI-GL - Hauptbuch 37 Filialkonto 620 Financial Supply Chain Management (FSCM) 26, 189 Finanzbuchhaltung 17, 26, 37, 38, 45, 68 Finanzdisposition 436 Forderung bearbeiten 219 Forderungsausfall 168 Forderungsbewertung 444 Forderungsmanagement 28, 168, 187 Forfaitierung 411, 423 Fremdkapital 105, 443 Fremdwährung 130 Fremdwährungsbeleg 256 Fremdwährungsbewertung 530, 634 Fremdwährungsbuchung 256 Fremdwährungstabelle 531 Funktionsbereich 620

### **G**

Geldeingang 188 Gemeinkostenrechnung 23 Genehmigung *Übersicht* 382 Genehmigungsstufe 381 General Ledger → Hauptbuch 37, 43 geringwertige Wirtschaftsgüter 306 Geschäftsbereich 37, 41, 620 Geschäftsbereichsbilanz 347 Geschäftsjahresbeginn 46 Geschäftsjahresende 46 Geschäftsjahreswechsel 46 Geschäftspartner 152 Geschäftsvorfall 68 *auswählen* 396 gesperrte Aufträge 196 Gewinn 103 Gewinn- und Verlustrechnung (GuV) 39, 45, 464 Gliederung des Anlagevermögens 305 Glossar 615 Governance, Risk und Compliance (GRC) 27 Graphical User Interface (GUI) 20 Grundbuchungen 102 Grundsätze ordnungsgemäßer Speicherbuchführung (GOS) 68

### **H**

Halten Daten 606 Handelsrecht 297 Harmonisierung 94 Hauptbuch 37, 39, 43, 44, 46, 151, 301, 627 *Auswertung* 102 *Auswertungen* 627 *Stammdaten* 627 Hausbank 150, 359 *auswählen* 359 *bearbeiten* 359 Hauswährung 619 HGB 96, 296 HRPAY-Beleg 458

#### **I**

IAS 296, 297 IBAN 363 *eingeben* 365 IFRS 88, 295, 446, 461 immaterielles Vermögen 296 Indexreihe 501 Information 612 Infosystem aktualisieren 257 Inkasso 411, 412, 423 Inkassogebühr 412, 417 Inkasso-Indossament 412 Inkassoprovision 412 Inkasso-Strategie 214 Inkassowechsel 412 Innenauftrag 620 Insolvenz 519 Instandhaltung 303 Institutsnummer 181 Integration 24, 38, 296, 303, 322 *Informationen* 25 *Personen* 24 *Prozesse* 25 Intercompany-Abstimmung 28, 551, 634 International Bank Account Number (IBAN) 363 International Financial Reporting Standards  $\rightarrow$  IF 88 interne Revision 440 Inventarnummer 310 Investitionsauftrag 304 Investitionsfördermaßnahme 297, 321 Investitionsmanagement (IM) 304 Investitionsrahmen 43 Investment-Center 43

### **J**

Jahresabschluss 444 Journal 102, 104 *Einspaltenjournal* 103 *Mehrspaltenjournal* 104 *Zweispaltenjournal* 102, 103 Journalblatt 104 Journaldarstellung 411, 427 Journalschreibung 39

### **K**

Kann-Feld 605 Kapital 104, 443 Kassenbeleg 78 Kassenbuch 394, 631 *auswählen* 395 *Verbindung zum Hauptbuch* 396 Kassenbuchjournal 403 Kauf einer Anlage 44 Kennwörter 597 Klärungsfall 203, 204 *anzeigen* 208 *Gründe* 206 *Gutschrift* 211 *Notizen* 209 *Protokollfunktion* 209 *Restposten* 212 *Übersicht* 261 kleine Nebenbuchhaltung 394 Kontenbestand 68 Kontenfindung 306, 310, 330, 501 Kontenfindungsschlüssel 44 Kontenführung 39 Kontengruppe 46, 48, 172, 620 Kontenpflege 47 Kontenplan 37, 38, 40, 41, 297, 620 *operativer* 622 Kontenplanbereich 46 Kontenplansegment 47 Kontenplanverzeichnis 40 Kontenrahmen 104 Kontenzuordnung 321 Kontierung, automatisch 617 Kontierungsmuster 82, 83, 462, 620 *anlegen* 84 *auswählen* 86 *Erfassungsmaske* 84 Kontierungstyp A 330 Konto *mahnen* 230 *selektieren* 230 Kontoart 71, 150, 321, 417, 430, 620 *erlaubte* 71 Kontoauszug *Automatisierung* 391 *einlesen* 387 *verarbeiten* 366, 386 *Verarbeitung* 631

Kontobezeichnung 49 Kontoführung 176 Kontonummer 40, 73, 74, 78, 79, 126 *alternative* 54 Kontosteuerung 174 Kontowährung 52 Kontrolle 42 Konzern 621 Konzernabschluss 88 Konzernkontenplan 621 Konzernkontonummer 49 Kopfdaten *erfassen* 369, 373 Korrekturkonto 534 Korrespondenz 179, 621 Kosten 44 Kosten- und Leistungsrechnung 37, 38, 40 Kostenart 621 *primäre* 44, 623 *sekundäre* 623 Kostenbudget 43 Kostenrechnung 42, 297, 302 Kostenrechnungskreis 37, 40, 42 Kostenstelle 43, 302, 621 Kostenstellenverantwortlicher 494 Kreditlimitausschöpfung 260 Kreditlimitüberprüfung 189 Kreditlinien *überwachen* 189, 259, 629 Kreditmittel 411 Kreditor 151, 152 Kreditorenbuchhaltung 75, 109, 110, 128, 151 *Auswertung* 157 *Auswertungen* 628 *Stammdaten* 627 Kreditoren-Infosystem 162, 163 Kreditorenkonto 126, 149 *anlegen* 112 Kreditorenposition 126, 127, 130, 151 Kreditorenrechnung *erfassen* 371 Kreditorenstammdaten 111 *Adressdaten* 112 *Bankverbindung* 114 *Berechtigungen* 116 *Sprache* 113

Kreditorenstammdaten (Forts.) *Verrechnung mit Debitor* 114 Kreditorenstammsatz 44, 621 *Mahnsperre* 119 *Mahnstufe* 119 *Mahnverfahren* 119 *Sperren* 120 *Sperrschlüssel* 118 *Zahlungsbedingung* 117 Kreditprofil 192 kritische Änderung 158 Kulanztage 181, 224 Kunde 169 *anlegen* 172 *Bewertung* 217 Kundenanalyse 262 Kundenauftrag 104, 190 *anlegen* 190 Kundenkontakt anlegen 223 Kundenummer 172 Kurstypen 621

### **L**

Landeskontenplan 621 Landeszentralbank 417 Lastschriftverfahren 170 Laufzeitumgebung 25 Leasingverwaltung 313 Leistungsart 621 Lieferant 110 Lieferantenkonto 155 Liquidität 358, 366 Liquiditätsvorschau 435 Local GAAP 352 Lockbox-Bearbeitung 621 Lombardkredit 411 Löschvormerkung 184 Luftbuchung 569

### **M**

Mahnablauf 225 Mahnabstand 180, 224 Mahnabstandstage 181 Mahnbestand 233 *ändern* 233 Mahnbrief 181, 225, 226, 238 *drucken* 238

Mahnbrief (Forts.) *Probedruck* 238 Mahndatum 226, 241 Mahndruck 226, 231, 238, 241 Mahngebühr 240 Mahnlauf 226, 227 *löschen* 237 *Protokoll* 237 Mahnprogramm 179, 224, 226 *Druck* 240 *Einstieg* 225 *Fehlerbehebung* 237 *Grunddaten* 226 *Sachbearbeiter* 232 *Selektionsbedingungen* 227 *Sperrgründe* 235 *Zusatzprotokoll* 236 Mahnrhythmus 180 Mahnselektion 231 Mahnsperre 179, 181 *Sperrgründe* 235 *temporär* 235 Mahnstufe 180, 181, 215, 224, 241 Mahnung *Arbeitsliste* 215 Mahnverfahren 179, 180, 214, 224 Mahnvorschlag 180, 224, 225, 229, 230, 231 *ändern* 233 *bearbeiten* 232 *erstellen* 229 *Liste* 230 *Veränderungen* 235 Mahnwesen 170, 621 Mahnzins 240 Mandant 37, 40, 170, 596, 598, 622 Materialbestandskonto 44 Materialbewegung 44 Materialentnahme 44  $\operatorname{\mathsf{Material}}{}$ management  $\rightarrow$   $\operatorname{\mathsf{Material}}{}{}_{\operatorname{\mathsf{wirt}}}$ schaft 43 Materialnummer 44 Materials Management  $\rightarrow$  Materialwirtschaft 151 Materialwirtschaft 43, 76, 111, 151, 297, 322, 451 Meldewesen 580 Meldungen 600, 612 Meldungstyp E 612

Meldungstyp I 612 Meldungstyp W 612 Mengennotierung 532 Mengenverwaltung 310 Menübaum 600, 603 Menüpfad 627 Merkposten 622 Mickey-Mouse-Modell 96 Minderzahlung 368 Mindestverzugstage 181 Mitbuchung 103, 152 Mittelherkunft 104, 443 Mittelverwendung 104, 443  $MM \rightarrow Materialwirtschaft$  297 Modul 595 Modus 599, 602, 605, 612 MS Excel 20 MS Office-Integration 20 Muss-Feld 605 Musterbewertungspläne 298 Musterkonto 49

### **N**

Nachbearbeitung *abgeschlossen* 393 *Bankenauswahl* 389 *Bankgebühren* 392 *Scheckbuchung* 390 *Übersicht* 389 *Verfahren* 386 Nachbelastung Bilanz 622 Nachholverfahren 514 Nebenbuch 46, 297 Nettobuchung 622 Nettoverfahren 322 neues Hauptbuch 27, 45, 87, 352 *Überblick* 88 Notizen 130 Nummernkreis 73, 77, 321, 622 Nummernvergabe 48

### **O**

Obligo 195, 331, 425 offene Posten (OP) 160 Offene Posten bearbeiten 370 Online-Integration 299 OP-Bewertung 622

OP-Verwaltung 450, 622 Organisationsstruktur 296

#### **P**

parallele Rechnungslegung 88, 95, 352, 445 Parameter 609 Partnerbanktyp 115, 175 Partnergesellschaft 553 Passiva 104, 443 Pauschalwertberichtigung 522 *manuelle* 522 Payment Monitor 379 PDF anhängen 208 Performance 549 Periodenmethode 326 Periodensteuerung 574, 635 periodische Abgrenzung 469 periodischer Bestandsbucher 28 Personalabrechnungsbeleg 460 Personenkonten 102, 437 Personenkonto 109, 167 persönlicher Wertebereich 323 Pflegesprache 49 Planung 37, 42 Portalrolle 379 Position *erfassen* 406 *mahnen* 230  $\text{PP} \rightarrow \text{Product}$ ionsplanung 44 Probebuchung 529 Production Planning  $\rightarrow$  Produktionsplanung 44 Produktionsplanung 44 Produktkostenrechnung 23 Profit-Center 41, 43, 623 Prozesskosten 168

### **Q**

Quittungsdruck 399

### **R**

RAP *aktiv* 105, 444 *passiv* 105, 444 Rating 193

Rausbuchung 481  $\text{Realtime} \rightarrow \text{Echtze}$ itverarbeitung 17 Recherche 623 Rechnungsabgrenzungsposten 105, 444 Rechnungseingang 331 Rechnungskreis *externer* 37 *interner* 37 Rechnungslegung, parallele 88 Rechnungsprüfung 332, 623 Rechnungsstellung 187 Rechnungswesen 37 Referenz 70 Referenzbeleg 623 Referenznummer 70 Refinanzierung 423 Registerkarte 22 Reinbuchung 481 Reklamation 205 Remittent 410 Report *RAGITT00* 18 *RFBILA00* 18 *RFBILA10* 89 *SAPF181* 322, 355 Report Painter 467, 468, 623 Report SAPF124 329 Restposten 152, 153, 154 Restpostenbildung 152, 155 Restverteilungsverfahren 514 Revisionsinformationen 460 Risiko 182 Risikoklasse 217 Rückstellung 461 Rückstellungsbuchung 89 Rückstellungsspiegel 464, 468

### **S**

Sachanlage 295 Sachbearbeiter 152 *Buchhaltung* 120, 180 *Mahnung* 119, 180 Sachkontenbeleg 77 Sachkontenbuchhaltung 38 Sachkontenbuchung 76, 77, 79, 80, 103, 462 *erfassen* 78

Sachkontenpflege 47, 52 Sachkontenposition 126 *erfassen* 409 Sachkontenschnellerfassung 623 Sachkontenstammdaten 46 *ändern* 57 Sachkontenstammsatz 40, 623 Sachkonto 45, 127, 150, 359 *ändern* 57 *archivieren* 67 *Einzelpostenanzeige* 53 *Kontowährung* 52 *pflegen* 48 *sperren* 66 *Verwaltung offener Posten* 53, 57 saisonales Geschäft 194 Saldenanzeige 587 Saldenbestätigung 568 Saldenüberblick 587 Saldenverkehrszahlen 39 Saldenverzinsung 55 Saldovortrag 586, 589, 623, 635 Sales and Distribution  $\rightarrow$  Vertrieb 170 SAP Bank Communication Management 28, 358, 366, 376, 631 SAP Biller Direct 198 SAP Collections Management 214, 263 SAP Credit Management 189, 259 SAP Dispute Management 260 SAP ERP 24 SAP ERP 6.0 *Neuerungen* 27 *Releasewechsel* 30 *Wartungsstrategie* 33 SAP ERP Financials 26 SAP ERP HCM 457 SAP NetWeaver 24 SAP NetWeaver BW 242, 435 SAP R/2 20 SAP R/3 20, 24, 88 SAP RF 17 SAP Treasury and Risk Management 26 SAP-Anwendungsmenü 21 SAP-Berechtigungskonzept 446 SAP-Bibliothek 613 SAP-Controlling 23, 26, 37, 38, 42, 44, 45, 302, 505

SAP-Modul 22 SAP-Releases 30 Scheck 404 *Landesspezifika* 404 Scheckansicht 374 Scheckbuchung 390 Scheckeinreicher 404, 631 Scheckeinreicherliste 406 *bearbeiten* 405 Schecknachweis 440 Scheckzahlung 371 Schlüsselbegriff 172 Schnellerfassung 80, 82 schriftliches Mahnverfahren 223 Schriftverkehr 110, 170 Schulden 39 Schuldwechsel 427, 428 Schuldwechselausgang 427 Schuldwechseleinlösung 427 Schwarzliste 197  $SD \rightarrow Vertrieb$  43 Segmentbilanz 92 Segmentinformation 91 Selbstbeteiligung 182 Self-Service 28, 199 Senderanlage 345 SEPA 357, 362, 366 Setzen Daten 606 Skontoabzug 157, 321 Skontobetrag 321 Solution Browser 29 Sonderhauptbuchkennzeichen 76, 410, 415, 420, 429, 433, 624 Sonderhauptbuchkonto 415, 425 Sonderhauptbuchvorgang 76, 181, 410, 520 Sonderperiode 624 Sonderposten 302 Sortierschlüssel 54, 176 Special Ledger 100 Speichern 613 Sperrschlüssel 178, 180 Stammdaten 23, 45, 110, 170, 305, 359 *archivieren* 67 *Credit Management* 193 Statistik 37, 38 Statusänderungshistorie 384 Statusleiste 600, 605, 607

Steuerkategorie 57 Steuerkennzeichen 129, 624 Steuerrecht 297 Stichtagsbewertung 454 Stornobuchung 401 Stornogrund auswählen 402 Summendaten 68 SWIFT-Code 361, 624 Symbolleiste 598, 599, 600, 605 Systemkonfiguration 39, 300 Systemmeldungen 607 Systemstatus 32

### **T**

Tagesendverarbeitung 19 TCODE 602 Teilbetrag 152, 155 Teilkomponente 595 Teilumbuchung 346 Teilzahlung 153, 155, 156, 157 telefonisches Mahnverfahren 188, 214, 629 Titelleiste 599 Toleranz 152 Toleranzgrenzen 152 Toleranzgruppe 117, 178 Transaktion *ABZON* 328, 500 *AS01* 309 *AS02* 316 *AS11* 318 *BIC* 361 *BNK\_APP* 381, 384 *BNK\_MONI* 382 *BNL\_MONI* 378 *F.46* 162 *F-02* 78, 82, 85 *F110* 134, 137, 376 *F-28* 368 *F-43* 128, 132 *F-58* 372 *F-91* 329 *FB01* 18, 126 *FB02* 18 *FB03* 18, 458 *FB10* 130, 132 *FB50* 80, 89 *FB50L* 89

Transaktion (Forts.) *FB60* 132, 371 *FB70* 367 *FBCJ* 404 *FD01* 19 *FD02* 19 *FD03* 19 *FEBA\_BANK\_STATEMENT* 388 *FF\_5* 386 *FF68* 404 *FIBHU* 359 *FIBLFFP* 375 *FK01* 19 *FK02* 19, 363 *FK03* 19 *FK09* 158 *FTE\_BSM* 386 *GRR2* 467 *GRR3* 467 *KS01* 19 *KS02* 19 *KS03* 19 *MIRO* 132 *OB53* 590 *RFBILA10* 465 *SAPF101* 563 *SAPFGVTR* 589 *SM30* 364 *SM35* 407 *TB01* 126 *VA01* 190 Transaktionscode 18, 601 Transaktionswährung 531, 624 Transfervariante 345 Trassant 410 Tratte 410 Treasury 358 Treasury  $\rightarrow$  SAP Treasury and Risk Management 26

### **U**

überfällige Posten 252 Überleitung *von Löhnen und Gehältern* 457 UK-GAAP 96 Umbuchung 344 Umgliederung 562, 635 Umlaufvermögen 105, 443

Umrechnungskurs 69 Umsatzkostenverfahren 97 Umsatzsteuer 579, 635 Umsatzsteuerkreis 581 Umsatzsteuervoranmeldung 580, 585 Unterkonto 359 Unternummern 305 US-GAAP 295, 337, 352, 446, 461

#### **V**

Valutadatum 408 Verbindlichkeit 109 Verbindlichkeiten 127, 149 Verbindlichkeitskonto 126 Verdichtung 504 Verfügbarkeitsprüfung 190 Verkaufsorganisation 624 Verkaufsprozess 43 Verkehrszahl 548 Verlust 103 Vermögen 39, 104, 443 Vermögenssteuer 313 Verrechnungskonto 329, 330 Versicherung 181 Versicherungssumme 181 Vertrieb 170, 189 Verwendungszweck 390 Verzeichnis unbebuchter Anlagen 350 Verzinsung 539, 634 Verzinsungskennzeichen 54 Verzinsungsrhythmus 55 Verzugstag 247 Vier-Augen-Prinzip 381, 384 Vierspaltenjournal 103 Vorauszahlungen 149 vorerfassten Beleg buchen 447 Vorschlagslauf 229, 528 Vorschlagsliste 229 Vorschlagswerte 609 Vorsichtsprinzip 518 Vorsteuer 624

### **W**

Währung 69, 70 Währungsanalyse 254 *Kunde* 255

Währungsanalyse (Forts.) *Land* 255 Währungsschlüssel 57 Warenausgang 43, 186 Warenausgang/Rechnungsausgang 43 Wareneingang 331 *bewertet* 331 *unbewertet* 332 Wareneingang/Rechnungseingang 43 Warnmeldung 612 WE/RE-Konto 43 WE/RE-Verrechnungskonto 128, 449, 617, 624, 632 Wechsel 410, 426, 429, 624 *Belegkopfdaten* 415, 420 *bundesbankfähiger* 410 *diskontieren* 413 *Kopfdaten* 429 *Schuldwechsel* 427 *Selektionskriterien* 417 *Sichtwechsel* 411 *Tagwechsel* 411 *Zeit-Sichtwechsel* 411 Wechselbetrag 412, 417 Wechselbuchung 415, 429 Wechseldaten 421 Wechseldiskont 423 Wechseleinlösung 428, 433 Wechselforderung 411, 415, 420, 425 Wechselkurseinflüsse 254 Wechselkurspflege 28 Wechselnehmer 410 Wechselobligo 415, 423, 425, 428 *Belegkopfdaten* 425 *zurücknehmen* 425 Wechselprotest 425 Wechselschuld 410 Wechselspesenabrechnung 428 Wechselverbindlichkeit 427, 433 Wechselverwaltung 410 Wechselverwendung 415, 423 *buchen* 423 Wechselzahlung 415, 419, 420, 428, 432, 433 Wertaufhellungsprinzip 518 Wertberichtigung 518, 634 Wertberichtigungskonto 45 Wertberichtigungsschlüssel 523 Werteflüsse 43

Wertminderung 45 Wertstellungsdatum 408 Wiederbeschaffungswert 501 Window Dressing 214 Working Capital 168

### **X**

XML-Zahlungsformat 362

### **Z**

Zahllastkonto 581 Zahllauf 138, 139, 143, 148, 376 Zahlprogramm 110, 134, 137, 170, 367, 428, 625 *Bestimmen der Fälligkeit* 138 *Beträge* 135 *Druck* 141 *Einstieg* 137 *freie Selektionen* 138 *Parameter* 137 *Selektionsbedingungen* 138 *Sperrgründe* 136 *Vorschlagsliste* 143 *Zahlungsformulare* 141 *Zahlungsträgerprogramm* 141 *Zusatzprotokoll* 140 Zahlsperre 146 Zahlung 150, 152, 153 *zurückhalten* 381 Zahlung mit einem Schuldwechsel 428 Zahlungen *final genehmigen* 384 *zusammenführen* 378 Zahlungsabzug 204 *klären* 629 Zahlungsanforderung 181

Zahlungsausgang 134, 150, 151, 156, 371, 429 *Bankdaten* 149 *Belegkopf* 149 *Einstiegsbild* 149 *erfassen* 149 *manuell* 149 *Selektionskriterien* 150 Zahlungsbedingung 73, 77, 177, 625 Zahlungsbetrag 157 Zahlungsdifferenzen 368 Zahlungseingang 134, 170, 367, 415, 420 Zahlungsmittel 411 Zahlungsprozess *ausgehend* 134 Zahlungssperre 136, 178 Zahlungsüberwachung 379 Zahlungsverhalten 178 Zahlungsverkehr 129, 133, 174, 177, 366, 628, 631 *Prozesssicht* 134 *Sicht des Rechnungswesens* 134 Zahlungsversprechen 221 Zahlungsvorgang *Differenzen* 152 Zahlungsvorschlag *bearbeiten* 136 *einplanen* 142 *Sachbearbeiter* 144 Zahlungsziel 204 Zahlweg 117, 135, 146, 178 zentrale Sperre 183 Zinsen 303, 501 Zinskennzeichen 54 Zinskondition 541 Zugangsbuchung 322, 326 Zuordnung 70 Zuordnungsfeld 625 Zusatzkontierung 44, 45, 74, 77, 521, 625